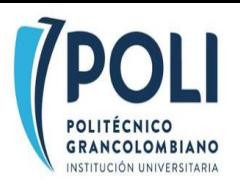

## **ANEXO B**

# **INSTRUCTIVO DE DILIGENCIAMIENTO DEL FORMULARIO**

**1- INGRESE AL FORMULARIO [AQUÍ](https://forms.office.com/Pages/ResponsePage.aspx?id=5VtQ3Wns9UeS38qlX-v1-q58j3-5Z_pJoIncDTWUjhtUOFhYRkFUQVJDTERRSUVETEhTUU5HUDY3Qi4u) o** pude acceder desde su celular escaneando el siguiente QR

## **2-**Registre su respuesta para autorización de uso de datos

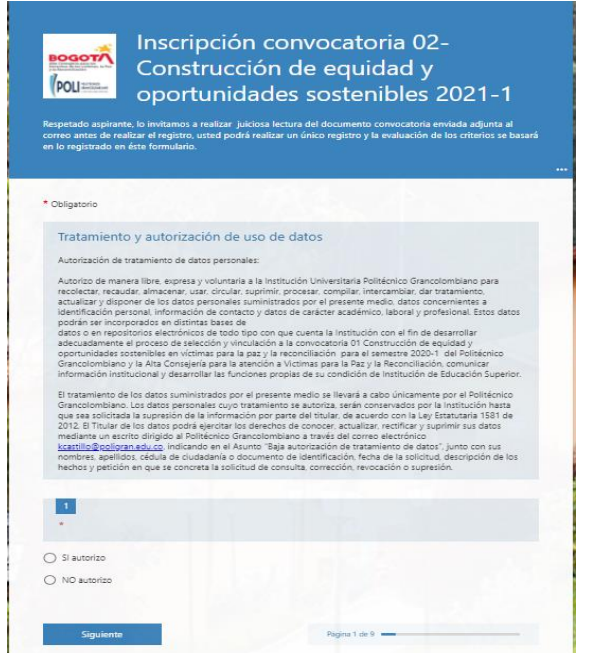

**3-**Diligencie correctamente la información general solicitada:

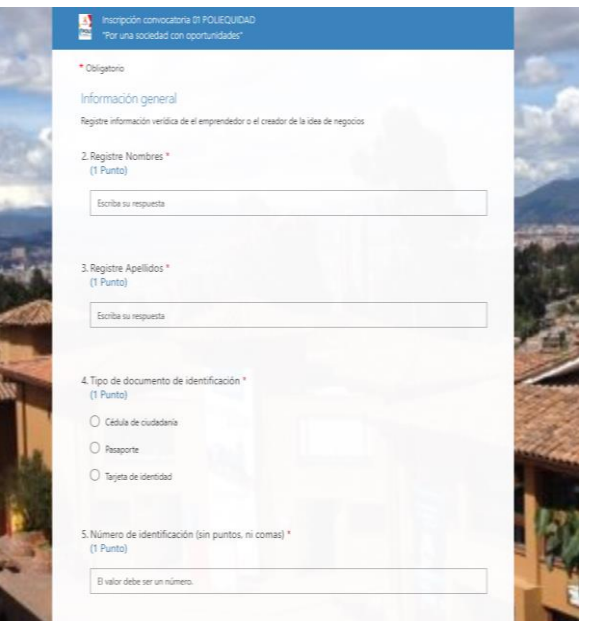

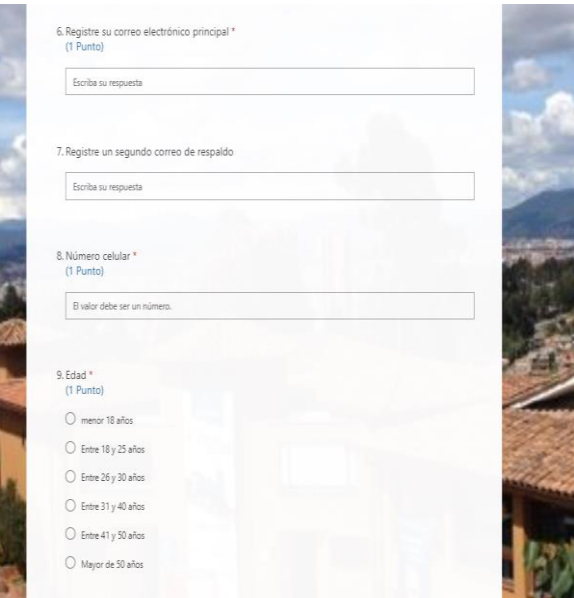

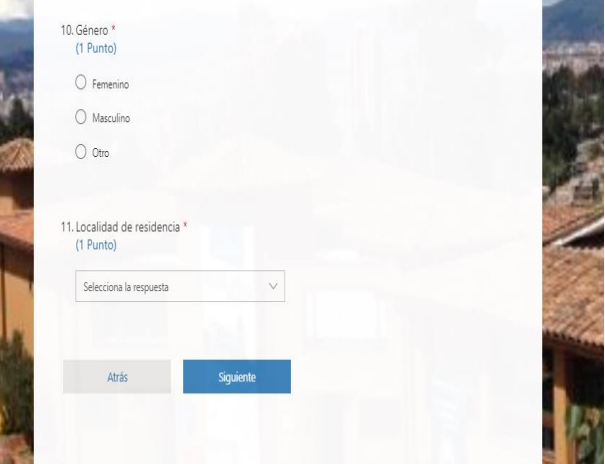

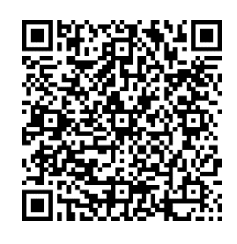

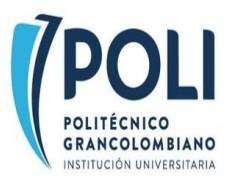

### **4-**Herramientas mínimas para participación

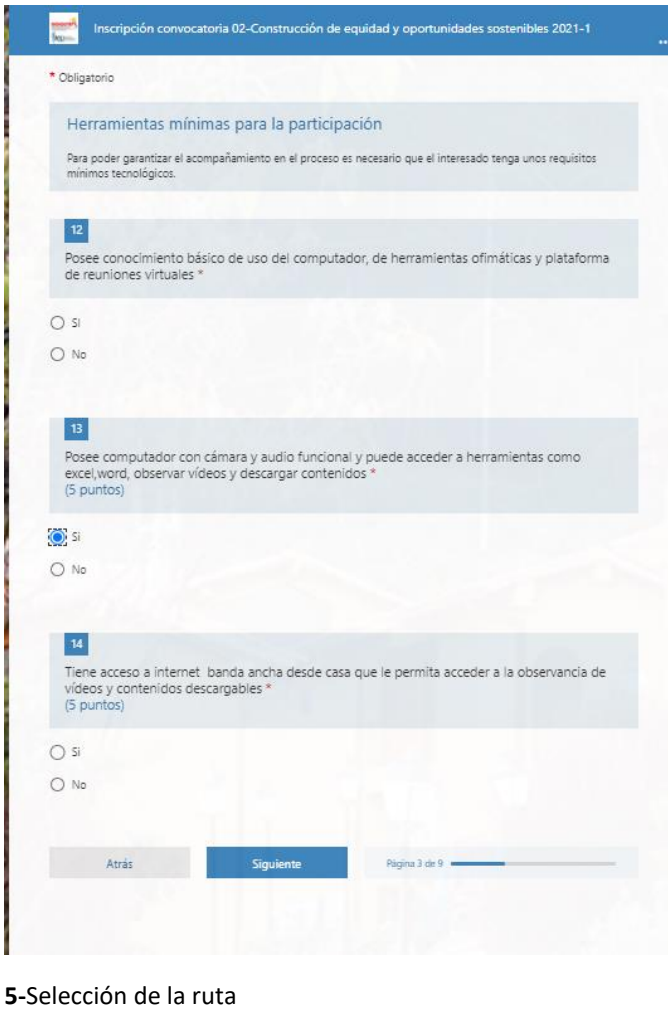

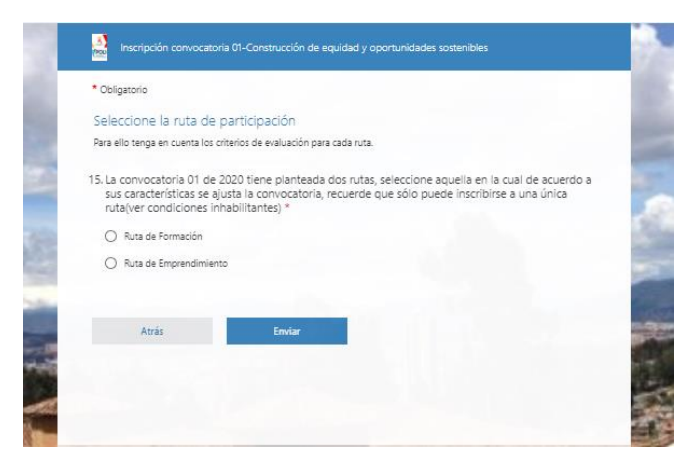

**6-**Si su interés es participar en la **Ruta de formación** siga los siguientes pasos, de lo contrario salte al paso 8.

En la información requerida para esta ruta, es necesario que tenga en mano su RUT, Registro único tributario y realice

### observación del renglón 46, registre el código que consigna y el renglón 47 la fecha

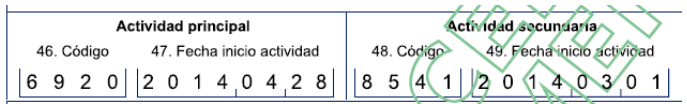

En el espacio de descripción, con sus palabras comente sobre su actividad

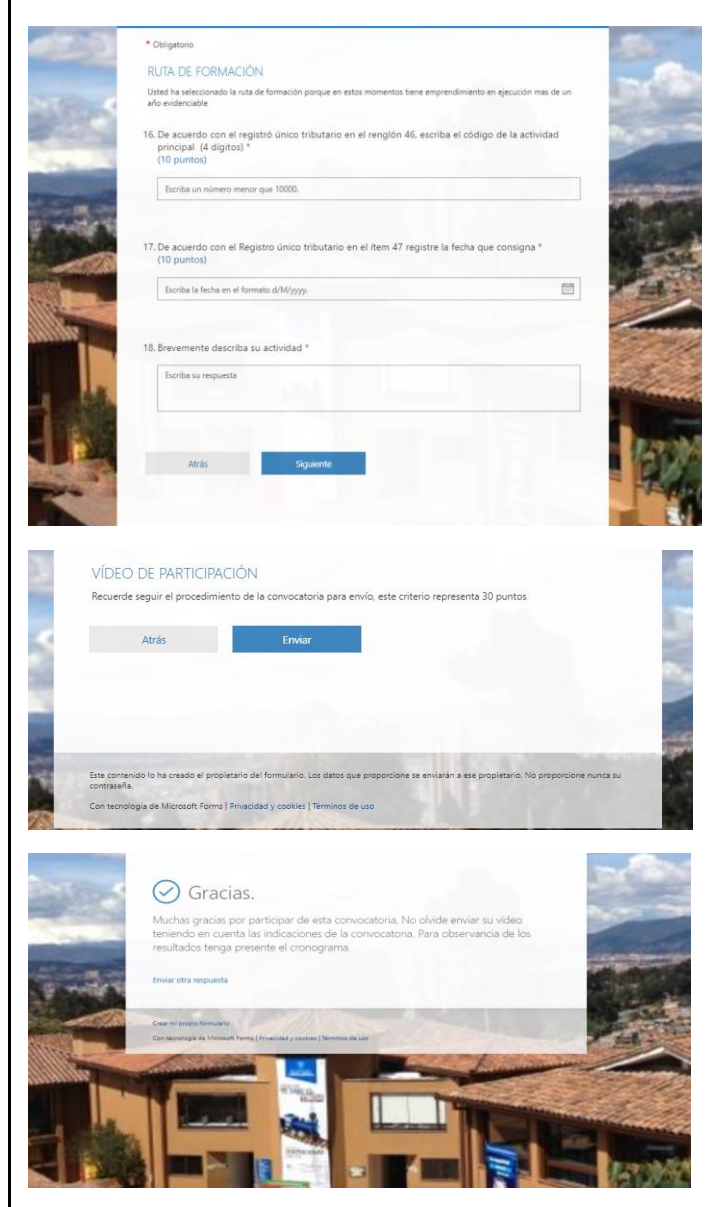

**7-**Al dar siguiente ha realizado el 70% de la inscripción, recuerde realizar el envío de su video, se sugiere seguir las indicaciones del anexo A

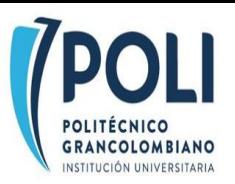

\*\*Recuerde que la postulación se realizará por el formulario de inscripción, sin embargo, el video debe ser enviado al correo electrónico **kcastillo@poligran.edu.co** con el Asunto: Convocatoria01video, adjunte archivo de video con el nombre como se presenta en el siguiente ejemplo: primerapellido\_nombre / Castillo\_Karen

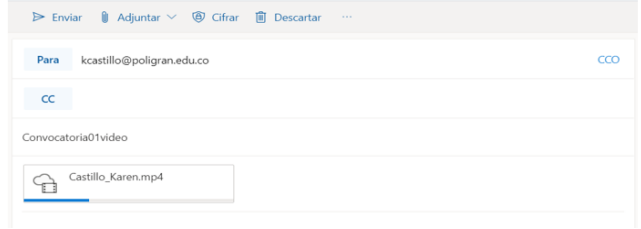

**8-**Si su interés y cumplimiento de requisitos es la **Ruta emprendedora** siga los siguientes pasos; recuerde que usted puede participar bajo esta ruta si tiene un negocio en ejecución menor a un año o tiene una idea de negocios.

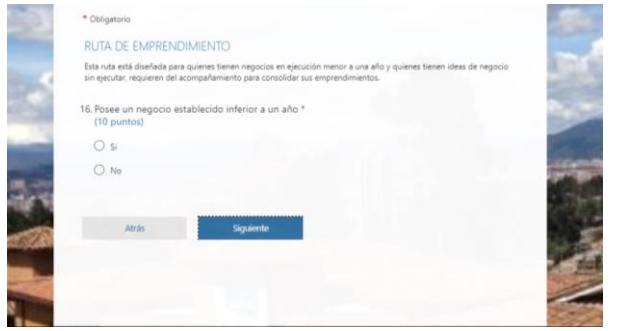

**9-**Si responde **SI** siga el pasos 10 si su respuesta fue **NO** salte al punto 11

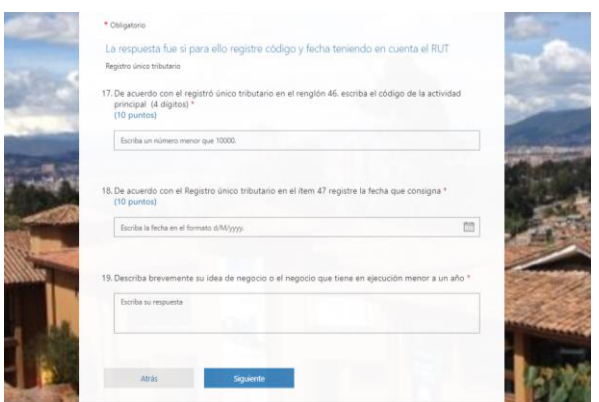

**10-** En la información requerida, es necesario que tenga en mano su RUT, Registro único tributario y realice observación del renglón 46, registre el código que consigna y el renglón 47 la fecha

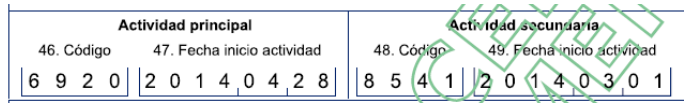

En el espacio de descripción, con sus palabras comente sobre su actividad

**11-** Su respuesta fue **NO** tiene negocio en curso inferior a un año, usted tiene una idea de negocios descríbala brevemente

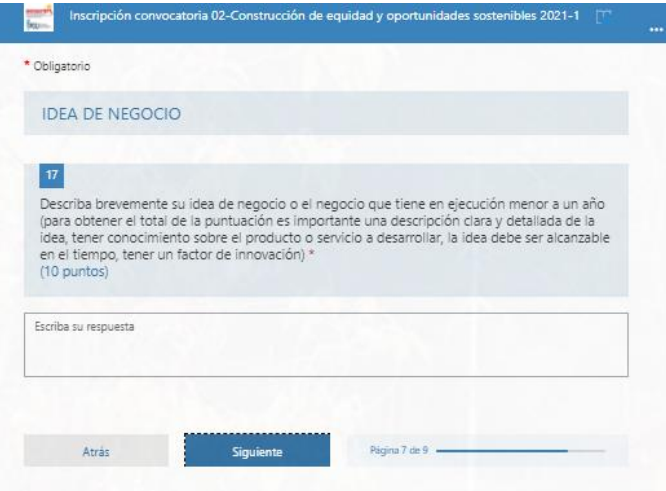

**12-**Al dar siguiente ha realizado el 70% de la inscripción, recuerde realizar el envío de su video, se sugiere seguir las indicaciones del anexo A

\*\*Recuerde que la postulación se realizará por el formulario de inscripción, sin embargo, el video debe ser enviado al correo electrónico *kcastillo@poligran.edu.co* con el Asunto: Convocatoria01video, adjunte archivo de video con el nombre como se presenta en el siguiente ejemplo: primerapellido\_nombre / Castillo\_Karen

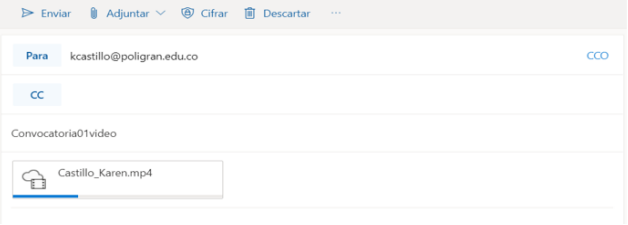

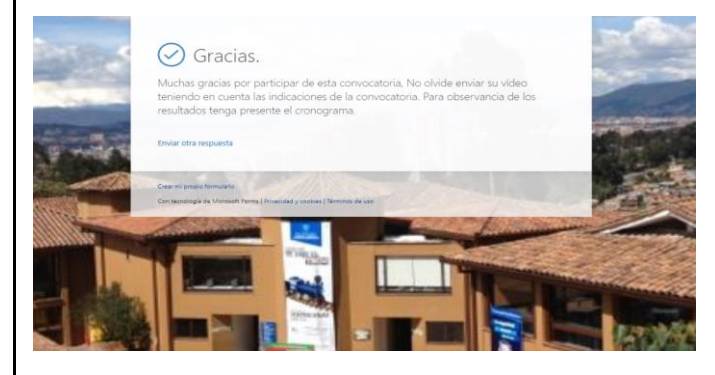

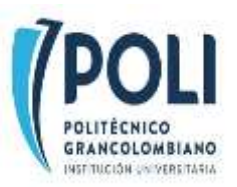

#### **ANEXO A:**

### **GUION PARA ELABORACIÓN DE VIDEO**

Estimado participante, esta herramienta orientadora para elaboración de video le permitirá optimizar el tiempo establecido de la convocatoria en la presentación de su postulación, el video dentro de la puntuación corresponde el de mayor proporción, como institución queremos tener un primer acercamiento y conocimientos sobre los proyectos. La evaluación no contendrá evaluación de elementos técnicos porque reconocemos que no son expertos en el área, deseamos ver con naturalidad el contexto de su intencionalidad de postulación. El video se sugiere ser grabado en con cámara de celular, horizontalmente, el límite de duración si es importante para la evaluación corresponde a **4 minutos**, dentro de los elementos mínimos a presentarse son:

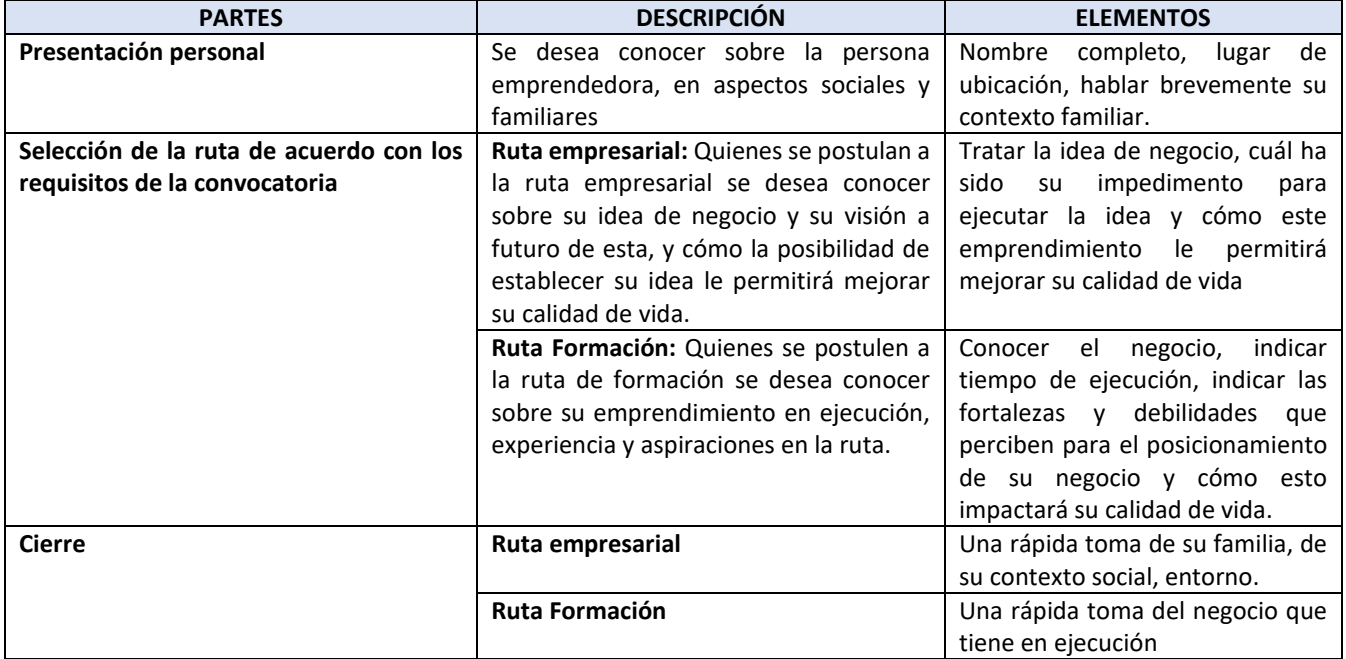

### **NOTA:**

**\* El video elaborado no requiere edición, ni software, queremos de la manera más espontánea y básica comprender su postulación e interés en fortalecer su negocio.**

**\*\*Recuerde que la postulación se realizará por el formulario de inscripción, sin embargo, el video debe ser enviado al correo electrónic[o kcastillo@poligran.edu.co](mailto:kcastillo@poligran.edu.co) con el Asunto: Convocatoria02video, adjunte archivo de video con el nombre como se presenta en el siguiente ejemplo: primerapellido\_nombre / Castillo\_Karen**

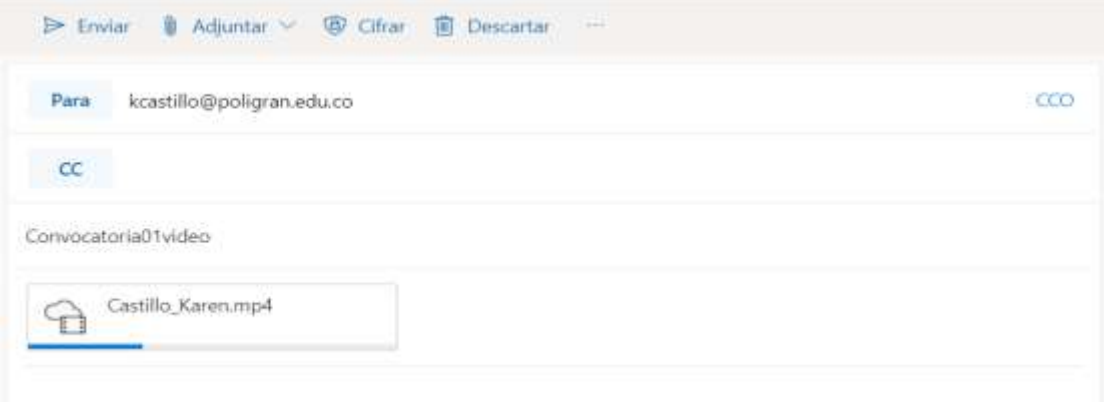